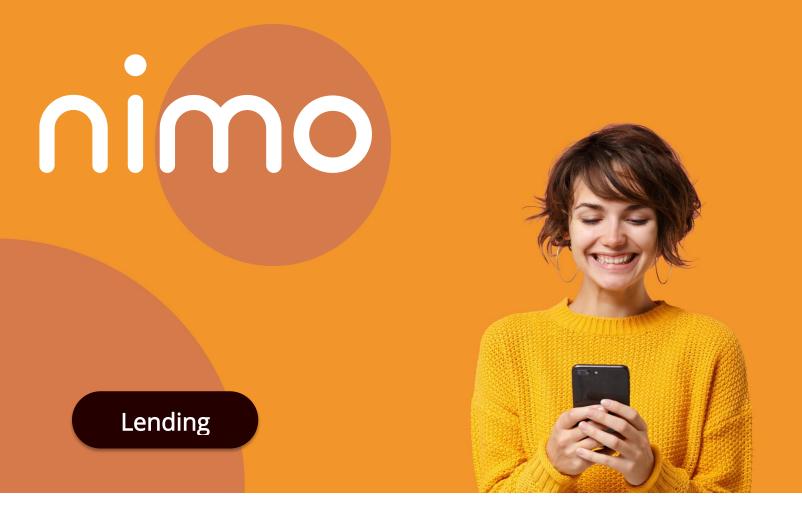

Nimo is an online application platform that is adaptable across all banking products to provide customers a superior experience without the risks of major IT projects

# How to use Nimo

13 Jan 2021

### Table of Contents

| 1. Introduction                 | 2  |
|---------------------------------|----|
| 2. Nimo Product Overview        | 2  |
| 3. How to use the Nimo platform | 3  |
| 4. Platform features            | 8  |
| 5. About Nimo Industries        | 10 |

# 1. Introduction

Nimo Industries and its leadership team have a proven track record of leveraging their financial services, human centered design and technology expertise skills to create industry first and award-winning experiences from within larger Banks to smaller mutual Banks, all to support business objectives at scale.

# 2. Nimo Product Overview

Using Nimo creates an online lending channel for Banks, Non-bank lenders and Brokers, who do not have the capability or bandwidth to prioritise the creation of a market leading, digital experience within their own IT program. Nimo does this by providing an out to the box solution that works from day one, and that provides these lenders the ability to be market competitive with the latest technologies white labelled with their brand.

With configurable customisation tools including Workflow and Style builders, lenders will have the ability of reconfiguring the platforms modules in minutes (not months) to create your own custom experiences.

### Nimo is the only SaaS platform that lets lenders sell online

Without an expensive IT infrastructure project

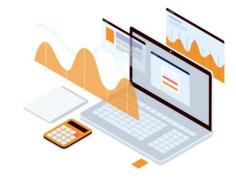

Using Nimo, staff can simply create online applications from selecting 'modules' such as product, needs analysis, customer details, Financials then selecting which questions are to be included in the application and even which questions are to be mandatory.

Customer and application journeys can start from within your existing apps, your web site, or even forwarded from a referrer partners system prepopulated with existing systems information or leveraging customer verifications (such as KYC and ID verifications). Nimo can also connect to Personal Financial Management (PFM) programs or marketplaces to obtain further opportunities.

Finally, the Nimo online eco-system connects accountants, financial planners, realestate agents and property developers, for fast and efficient loan processing that enables them to leverage online capabilities to either service more clients or sell more properties without additional delays of waiting for finance clauses to finalise sales.

# 3. How to use the Nimo platform

Once the lenders instance has been launched, creating a custom application is as easy as... Bethoard Bethoard

**Step 1:** Set up branding and communication details

Platform company details including:

- Email addresses, phone, mobile for customer communications
- Company home URL and digital signature
- Application form Logo, Favlcon, Frame, Primary and Secondary colors

| ſ        | nimo        |                                       |                  |                |         |       |             |
|----------|-------------|---------------------------------------|------------------|----------------|---------|-------|-------------|
| n Dashbo | ard         | Modify Settings                       |                  |                |         |       |             |
| i≡ Forms |             |                                       |                  |                |         |       |             |
| Module   | s           | GENERAL SETTINGS                      | MANAGE USERS     | COMMUNICATIONS | INTEGRA | TIONS | ASSESSMENTS |
| Compar   | ny Settings | Email (customer con                   | respondence)     |                |         |       |             |
| Applica  | tions       | team@nimoindust                       | ries.com         |                | ~       |       |             |
| T Assess | ment        | Company phone                         |                  |                |         |       |             |
|          |             | 04 01246524                           |                  |                | ~       |       |             |
|          |             | Company mobile                        |                  |                |         |       |             |
|          |             | 0401 246 524                          |                  |                | ~       |       |             |
|          |             | Send enquiry SMS to                   | o company mobile |                |         |       |             |
|          |             | Company home URL                      |                  |                |         |       |             |
|          |             | https://nimoindust                    | ries.com         |                | ~       |       |             |
|          |             | Company signature                     |                  |                |         |       |             |
|          |             | Nimo Industries Pt<br>team⊚nimoindust |                  |                |         |       |             |

 Select communication channels and timeframes for auto SMS and emails.

# **Step 2:** Create form name and select required modules

Create a unique name for your application and start selecting relevant modules for your application

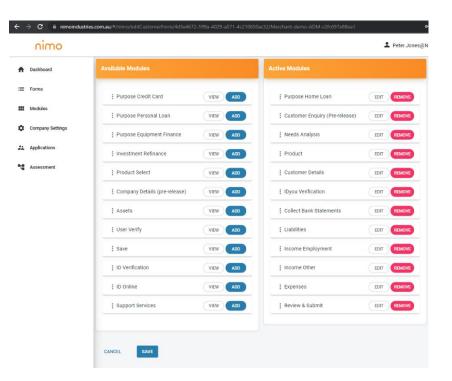

# **Step 3:** Build and configure applications

Multiple applications can be made for various products and uses, such as for a unique referrer, email marketing or special promotional activities

Individual questions can be selected to be excluded, as well as being mandatory or not.

#### ← → C 🔒 nimoindustries.com.au/# nimo A Dashboard :≡ Forms Create your own custom forms with the form builder Modules CREATE NEW FORM Company Settings PURPOSE HOME LOAN Applications Current Forms Why are you looking for a loan? Assessment Buying a home erty to live in or fo Name UR Property address \* Asset Finance WIP http PEET ALBERT PARK VIC 320 Home loan full (Dev with Verify) http Deposit Demo http test form 1 htt Aman equity Release htt Equity Release MVP http \$ 2.607.131 ate of the property value customer test htt

# **Step 4:** Publish and direct your customers

Once the module and questions have been finalised, the application can be published (also can be saved but not published – or paused once published).

| $ullet$ $ ightarrow$ $\mathbf{C}$ $\ $ $\ $ nimoindust | <b>ries.com.au</b> /#/nimo/forms |                          |           |                       | 0 <del>4</del> |
|--------------------------------------------------------|----------------------------------|--------------------------|-----------|-----------------------|----------------|
| nimo                                                   |                                  |                          |           | <b>2</b> Pi           | eter.Jones@Nin |
| A Dashboard                                            | Create Forms                     |                          |           |                       |                |
| I Forms                                                | Create your own custom for       | ns with the form builder |           |                       |                |
| Modules                                                | CREATE NEW FORM                  |                          |           |                       |                |
| Company Settings                                       |                                  |                          |           |                       |                |
| 22 Applications                                        | Current Forms                    |                          |           |                       |                |
| T Assessment                                           |                                  |                          |           | 0                     | Search         |
|                                                        | Name                             | URL                      | Status    | Created on            | Actions        |
|                                                        | Personal Loan V1.1               | https://abank.apply-onli | Published | 6/10/2021 4:22:48 PM  | EDIT           |
|                                                        | Investment refi                  |                          | Available | 11/10/2021 9:53:54 AM | EDIT 🍍         |
|                                                        | IDyou test                       | https://abank.apply-on/l | Published | 5/8/2021 1:38:57 PM   | EDIT 🍵         |
|                                                        | Bank Statements Illion           | https://abank.apply-on/l | Published | 3/8/2021 4:14:57 PM   | EDIT           |
|                                                        | MovingHub sample                 | https://abank.dev.apply  | Published | 9/10/2021 11:12:54 AM | EDIT           |
|                                                        | Services                         | https://abank.dev.apply  | Published | 1/10/2021 5:20:13 PM  | EDIT           |
|                                                        | Jarrid Test                      | https://abank.apply-onli | Published | 7/9/2021 3:49:59 PM   | EDIT           |
|                                                        | Home Loan V1.1                   | https://abank.dev.apply  | Published | 6/10/2021 9:44:16 AM  | EDIT           |
|                                                        | CUSTOMERFORM TEST                | https://abank.apply-on/l | Published | 17/9/2021 4:00:59 PM  | EDIT           |

**Step 5:** Promote your various forms URL's on your web site, socials, email footers..., and start receiving online applications. Or use your bespoke forms with your mobile lenders, branches or call center.

Applications using your configuration setting from step 1 are published live on the internet. Applications are mobile first and responsive.

### bank.appiy

### Applying for a Home Loan?

Work at your own pace and we will save your application as you go.

C 🔒 bank.apply-online.com.au/#/aa274fde-fcae-4c67-8ea9-38eb232d5bf

Once you are done, we will contact you within the next 24-48 hours to chat about your application.

If your application progresses, we'll need to do a few more things like verify your income, expenses, employment and credit history etc.

To be eligible, you must be:

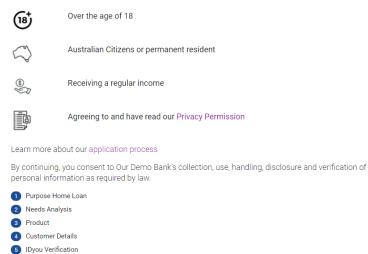

Step 6: Receive applications

Applications submitted are visible under the Lenders Studio 'Applications' tab in real-time while questions are a being answered, making co-creation over live-chat or Video Conferencing a more engaging activity.

(Applications can also be synchronised with your CRM)

| ÷   | → C  in nimoindustries.co | om.au/# | ¢/nim¢ | o/merchants                                                                                                    |                              |                   |             |              |              |                              |
|-----|---------------------------|---------|--------|----------------------------------------------------------------------------------------------------|------------------------------|-------------------|-------------|--------------|--------------|------------------------------|
|     | nimo                      |         |        |                                                                                                    |                              |                   |             |              |              |                              |
| ŧ   | Dashboard                 | Appli   | icatio | ns                                                                                                    |                              |                   |             |              |              |                              |
| =   | Forms                     |         |        | 411                                                                                                    | ENQUIRY                      | APPLICATION       | ASSESS      | MENT         | DECLINED     | APPROVED SET                 |
|     | Modules                   |         |        |                                                                                                    |                              |                   |             |              |              |                              |
| ۵   | Company Settings          |         |        |                                                                                                    |                              |                   |             |              |              |                              |
| **  | Applications              |         |        | Туре                                                                                                    | Status                       | Applicant         | Opportunity | Amount       | Phone        | Sales Person                 |
| -12 | Assessment                |         |        | Home                                                                                                    | Application                  | Yuze Ling         | purchase    | \$ 267,905   | 22           | peter.jones@nimoindustries.c |
| 4   | Assessment                |         |        | Home                                                                                                    | Assessment                   | Yuze Ling         | purchase    | \$3,174,713  | 0411 111 111 | yuze.ling@nimoindustries.cor |
|     |                           |         |        | Home                                                                                                    | Enquiry                      | Ashwantha Damarla | refinancing | \$100        | 6145 131 332 | yuze.ling@nimoindustries.cor |
|     |                           |         |        | Home                                                                                                    | Enquiry                      | October test      | refinancing | \$ 600,250   | 0401 246 524 |                              |
|     |                           |         |        | Home                                                                                                    | Enquiry                      | Peter Jones       | refinancing | \$ 1,302,500 | 0401 246 524 |                              |
|     |                           |         |        | Home                                                                                                    | Application                  | Peter V           | refinancing | \$ 925,000   | 0401 246 524 | yuze.ling@nimoindustries.cor |
|     |                           |         |        | Home                                                                                                    | Assessment                   |                   | purchase    | \$ 1,096,213 |              | yuze.ling@nimoindustries.cor |
|     |                           |         |        | Home       Avstandam       Yuze Ling       purchase       \$ 267,905       22       peter/ones@nimoindus         Home       Kanasarat       Yuze Ling       purchase       \$ 3,174,713       0411 111 111       yuze.ling@nimoindust         Home       Conguity       Ashwartha Damaria       refinancing       \$ 100       6145 131 332       yuze.ling@nimoindust         Home       Conguity       Ashwartha Damaria       refinancing       \$ 060,250       0401 246 524 | yuze.ling@nimoindustries.cor |                   |             |              |              |                              |
|     |                           |         |        | Home                                                                                                    | Assessment                   |                   |             |              |              | yuze.ling@nimoindustries.cor |
|     |                           |         |        | Home                                                                                                    | Assessment                   | Yuze Ling         | yes         | 1000000      | 0400 022 222 | yuze.ling@nimoindustries.cor |

Step 7: Digitally co-create applications with customers

Applications edited and updates provided digitally.

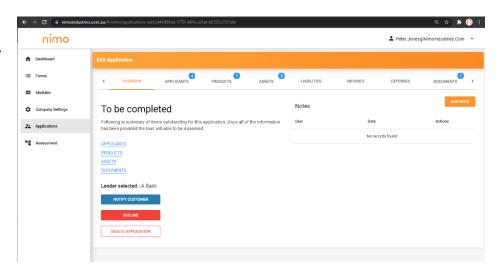

Applications have full visibility of the application requirement and received push notifications when additional information is requested.

With a mirror view of the one dashboard, a customer and lender can co-create while online or face-to-face, to request and provide information in real time.

### ABank

#### Update application

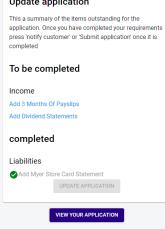

#### ABank

| dit Application          |                |         |
|--------------------------|----------------|---------|
|                          |                |         |
| OVERVIEW                 |                | ~       |
| APPLICANT DETAILS        |                | ~       |
| PRODUCT DETAILS          |                | ~       |
| ASSETS                   |                | ~       |
| LIABILITIES              |                | ~       |
| INCOME                   |                | ~       |
| EXPENSES                 |                | ~       |
| SUPPORTING DOCUMENTS     |                | ^       |
| Q Search                 |                |         |
| Supporting Documents     |                |         |
| Received Documents       | Date submitted | Actions |
| Lease on rental property | 05/10/2019     | VIEW    |
| Child Support Contract   | 05/10/2019     | VIEW    |
|                          |                |         |

Step 8: Decisioning. Applications workflow to various decisioning options to complete the assessment process (or forward to a lender for Brokers)

Connect to your existing decisioning system or leverage the Nimo platform decisioning options.

|   | nimo             |        |     |            |           |             |             |                 |                        |            |          | L Peter.Jones      | @Nimoindustri  | es.Cor |
|---|------------------|--------|-----|------------|-----------|-------------|-------------|-----------------|------------------------|------------|----------|--------------------|----------------|--------|
| ł | Dashboard        | Assess | sme | nt         |           |             |             |                 |                        |            |          |                    |                |        |
| = | Forms            |        |     | ALL        | ASSESSM   | ENT         | DECLINE     | ED              | APPROVED               | SETTLEM    | ENT      | COMPLETE           |                |        |
|   | Modules          |        |     |            |           |             |             |                 |                        |            |          |                    |                |        |
| 2 | Company Settings |        | כ   | Status     | Applicant | Opportunity | Amount      | Phone           | Sales Person           |            | Merchant | Created $\uparrow$ | Modified       | Acti   |
| ÷ | Applications     | C      |     | Assessment |           | undefined   | undefined   | 000000          | peter.jones@nimoindu   | stries.com | 000096   | 05/07 01:22 pm     | 11/08 02:10 pm | EDIT   |
| : | Assessment       | C      |     | Assessment | 40096     | purchase    | \$ 836,481  | *****           | 3 peter.jones@nimoindu | stries.com |          | 21/07 01:26 am     | 31/08 09:53 am | EDIT   |
|   |                  | 0      |     | Assessment | ****      | purchase    | \$ 949,281  | <b>1000</b> 000 | peter.jones@nimoindu   | stries.com | 100096   | 28/07 02:24 pm     | 28/07 03:29 pm | EDIT   |
|   |                  | C      |     | Assessment | 40096     | undefined   | undefined   | 000999          | peter.jones@nimoindu   | stries.com | 000096   | 03/08 04:15 pm     | 14/09 08:38 pm | EDIT   |
|   |                  | C      |     | Assessment | 44096     | undefined   | undefined   | 3890346         | peter.jones@nimoindu   | stries.com |          | 22/09 07:11 pm     | 22/09 07:13 pm | EDIT   |
|   |                  |        |     | Assessment | 440094    | undefined   | undefined   | 000000          | peter.jones@nimoindu   | stries.com |          | > 23/09 08:20 pm   | 24/09 11:26 pm | EDIT   |
|   |                  |        |     | Declined   | ****      | undefined   | undefined   | ****            | peter.jones@nimoindu:  | stries.com | 1990/946 | 24/09 11:59 pm     | 25/09 12:11 am | EDIT   |
|   |                  |        |     | Declined   | ****      | undefined   | undefined   | <b>1990</b> 296 | peter.jones@nimoindu:  | stries.com | 100096   | 01/10 06:14 pm     | 01/10 09:26 pm | EDIT   |
|   |                  | 0      |     | Assessment |           | purchase    | \$ 1,096,21 |                 | peter.jones@nimoindu:  | stries.com |          | r 06/10 08:46 am   | 07/10 04:07 pm | EDIT   |
|   |                  |        |     | Assessment |           | yes         | 1000000     | ***             | peter.jones@nimoindu   | stries.com |          | 06/10 04:30 pm     | 07/10 02:21 pm | EDIT   |

# 4. Platform features

Below is a list of the standard platform features that can be used to capture, manage and decision applications for all product categories from deposits, consumer and commercial lending.

Lenders products:

- Loan purpose
- Property use
- Interest type

Loan Calculations:

- Loan value calculation
- LVR Calculation
- Stamp Duty calculations
- Product fees & charges
- Repayment period selection
- Interest rate calculations
- Loan repayment calculation
- Total loan repayments

Responsible lending:

- Unforeseen future changes
- Equity release considerations
- Debt consolation considerations
- Refinance loan term considerations
- Longer loan term considerations
- Applicant +50 years age

Applicant capture:

- Primary personal details
- Living circumstances
- Family circumstances
- Secondary contact details

• Each additional application

Notifications:

- Application forwarding to lender
- Customer email acknowledgement

Applicant assistance:

• Web chat interface (optional)

External APIs:

- Property image
- Property valuation (estimate)

Internal APIs:

- Lenders product table
- Lenders product selector
- Lenders rate selector
- · Lenders fee selector

Data connectivity:

- Lenders CRM and core banking connectivity (optional)
- Customer application portal
- Lender statements

Business efficiencies:

- Broker-Lender connectivity
- Auto Credit decisioning (optional)

# 5. About Nimo Industries

Establish in 2016, Nimo Industries is an awardwinning software developer that combines deep financial services expertise, industry leading customer research and previous ecosystem development experience, to solve the fragmentation that exist within financial services and its related parties.

The approach of our talented cross functional team is underpinned by evidence-based practice and pragmatic problem-solving methodology, and leverages modern technology to deliver a unique and market leading solutions that are unparalleled in the industry.

Our highly-experienced co-founders are deep experts across multiple disciplines including banking, customer research, IT, software solutions, leadership and culture. With experiences extending from the CEO of a Mutual Bank, Stream Leads of IT programs within big 4 and regional Banks and customer research for some of the world's leading brands, the leadership team bring superior insights, skills and abilities.

Our people understand banking risk and our regulatory environment, and are motivated to use their unique skills to work with Lenders to build end-to-end customer experience and process unlike those that exist today.

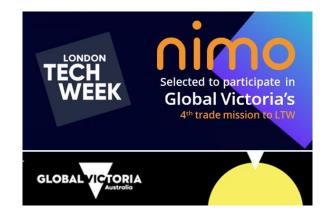

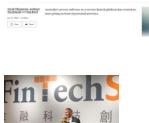

FINANCIAL REVIEW

Freshly launched home loan fintech rattles tin

Breet Talk Politics Policy World Property

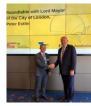

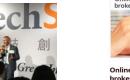

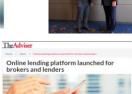

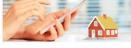

Online lending platform launched for brokers and lenders

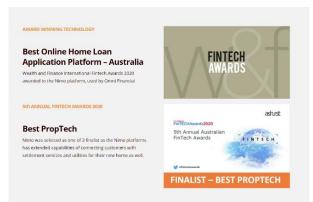